### Teaching Online Information Technology Services

# Getting Started with Blackboard

Blackboard Learn is UAlbany's Learning Management System. Blackboard has many features which allow faculty to upload files and organize course content, communicate with students and assign/grade assessments easily. Login to blackboard with your UAlbany NetID and Password at [https://blackboard.albany.edu.](https://blackboard.albany.edu/)

## Blackboard Essentials

A Blackboard course is created automatically for ALL sections on the Schedule of Classes and/or enrolled course sections. Courses are displayed under the "My Courses" block on the Blackboard **Academics** tab. Tips for finding your courses: [Manage your Blackboard course list.](https://wiki.albany.edu/display/public/askit/TIP%3A+Manage+your+Blackboard+course+list)

## <span id="page-0-0"></span>Before your course begins

These resources help guide you through common course start-up tasks.

- [Make your course available](https://wiki.albany.edu/x/GRuAAg) [\(video\)](https://www.youtube.com/watch?time_continue=1&v=WzqGGmMzb0M&feature=emb_logo) **REQUIRED for student access.**
- [Combine multiple sections into one course](https://wiki.albany.edu/x/tByAAg)  [\(merge rosters\)](https://wiki.albany.edu/x/tByAAg)
- [Copy your prior semester course](https://wiki.albany.edu/x/fBuAAg)
- [How to connect your course to](https://wiki.albany.edu/x/GRFwB)  [electronic reserves](https://wiki.albany.edu/x/GRFwB)
- [How to enroll TA and co-instructors](https://wiki.albany.edu/x/yxyAAg)

## Navigating a Blackboard Course (UAlban[y Standard Course Template\)](#page-1-0)

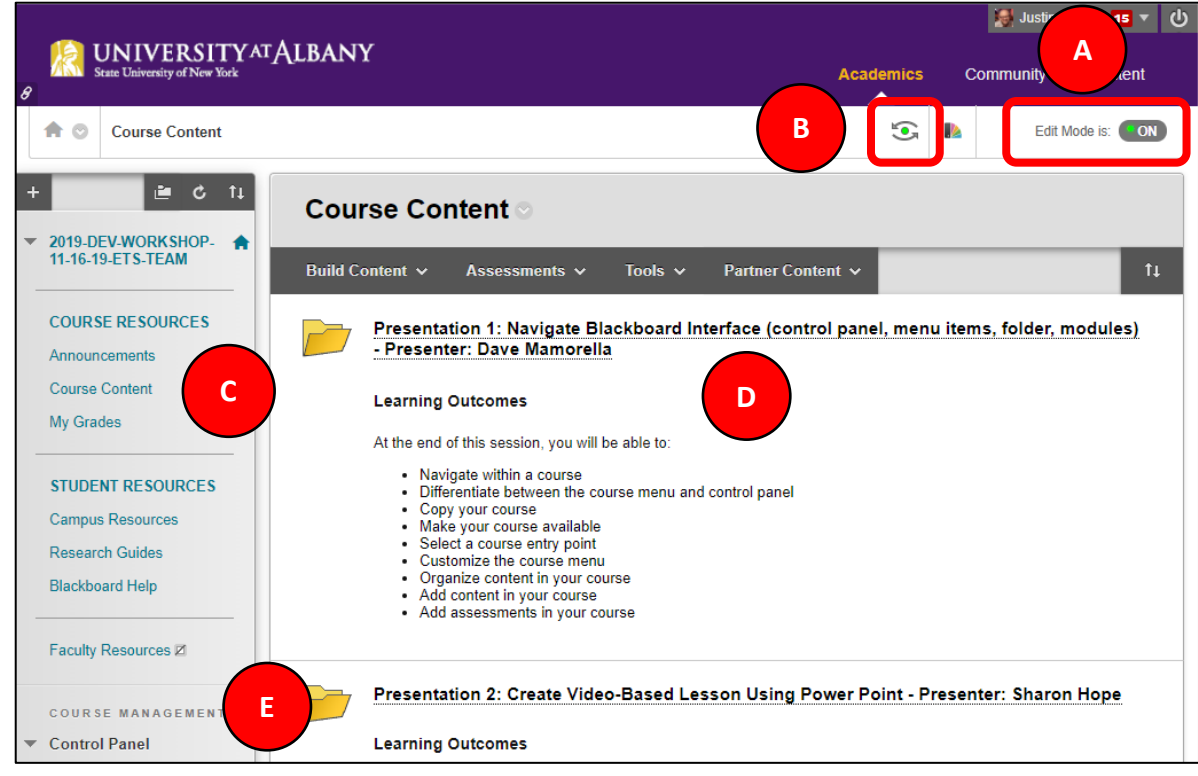

- A. **[Edit Mode](https://help.blackboard.com/Learn/Instructor/Getting_Started/Navigate_Inside_a_Course)**: ON for course editing/management; OFF for "student view" simulation.
- B. **[Student Preview](https://help.blackboard.com/Learn/Instructor/Courses/Student_Preview)**: Exact student experience. Ability to interact and submit assessments.
- C. **Course Menu**[: Foundation for course organization and navigation.](#page-1-1)
- D. **Course Content**: Area [where course content is created and stored.](#page-1-2)
- E. **[Control Panel](https://help.blackboard.com/Learn/Instructor/Getting_Started/Navigate_Inside_a_Course#control-panel_OTP-5)**: Access point for course management, tools, and users

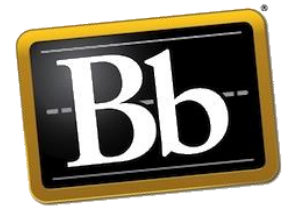

**Blackboard** 

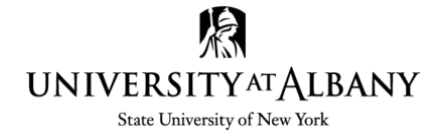

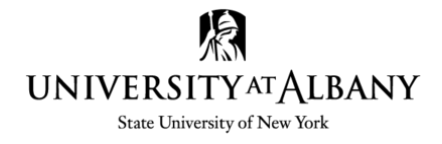

#### <span id="page-1-1"></span>Working with the Course Menu

This menu appears on the left side of the screen and is focal point for navigation and organization with a course. From the [course menu](https://help.blackboard.com/Learn/Instructor/Getting_Started/Navigate_Inside_a_Course#course-menu_OTP-2) you:

- Create links to tools and course materials.
- Customize appearance and organize links.

#### <span id="page-1-0"></span>Course Template

To assist in development, a course template is applied to all courses. It allows the flexibility to customize a course, while leveraging the essential components of Blackboard. It is part of the Course Menu and Includes:

- **Announcements:** Spot to create class wide communications.
- **Course Content:** Where to build your course.
- **My Grades:** Where students receive feedback on their assessments.
- **Campus Resources:** Links to different resources available to students.
- **Research Guides:** University Libraries research resources.
- **Blackboard Help:** Students and Faculty, Browser check.
- **Faculty Resources:** How to ready your course and resources for success. Refer to [Before your](#page-0-0)  [course begins](#page-0-0) and [Help Resources.](#page-3-0)

#### <span id="page-1-2"></span>Organizing a Course

There are a few basic ways to organize materials within a course content area. A **Content Folder** or a **Learning Module.** 

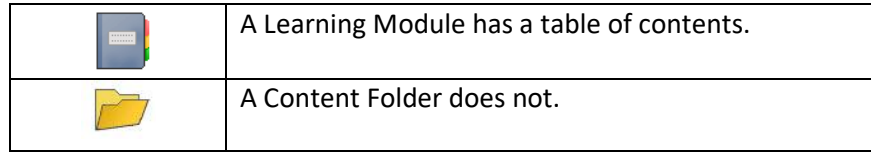

#### Adding Course Content

After choosing a Module or a Content Folder it is time to start adding content. There are many ways to create content. Here is a full list of [Blackboard content building tools](https://help.blackboard.com/Learn/Instructor/Course_Content/Create_Content/Create_Course_Materials/Types_of_Course_Content#menus-for-adding-content_OTP-0) and some [best practices.](https://help.blackboard.com/Learn/Instructor/Course_Content/Best_Practices_Course_Content)

#### Item

Used to present a combination of content:

- Full functionality of the text editor.
- Attach files.
- Everything presented together.

### File

Used to create a link to file(s):

- Add meaningful descriptions.
- Choose how students view file.
- Allows for a compact look to a course.

#### Web Link

A link to a website or outside resource.

### Course Link

Shortcut to anything within a course.

#### Syllabus

Two options for syllabus creation:

- Attach a file.
- Build a course syllabus through a series of steps.

#### Mashups

Used to add media content directly into course:

- Flickr Photo.
- YouTube Video.
- Slide Share.
- Ensemble Video.

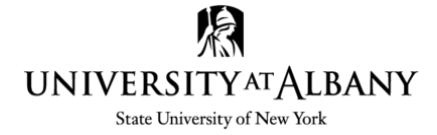

### Adding Interaction Tools

These tools help foster contact between students, instructors and course content within Blackboard. A [complete list of interactive tools](https://help.blackboard.com/Learn/Instructor/Interact) and a set o[f interaction best practices.](https://help.blackboard.com/Learn/Instructor/Interact/Best_Practices)

#### Announcements

Space to communicate with all students on your roster about time sensitive course wide subjects. Typically used for:

- Due dates, schedules.
- Changes or clarification of content.
- [How to Create Announcements.](https://help.blackboard.com/Learn/Instructor/Interact/Announcements)

#### Email

Allows sending of external emails to users or groups of users within the course:

- No need to use outside email application.
- Blackboard does not keep copies of emails.
- A great resource on [using email.](https://help.blackboard.com/Learn/Instructor/Interact/Email)

#### Messages

Course based communication tool:

- Must be logged into course to view.
- Based on course enrollment.
- How to use [course messages.](https://help.blackboard.com/Learn/Instructor/Interact/Messages)

#### **Discussions**

Essential component in an online class:

- Asynchronous can happen anytime and anywhere.
- Build Community and Social Presence.
- Richer and more thought provoking.

This resource offers a [complete overview of](https://help.blackboard.com/Learn/Instructor/Interact/Discussions)  [Blackboard Discussions.](https://help.blackboard.com/Learn/Instructor/Interact/Discussions)

### Groups

Used to aid in student interaction:

- Helps to foster relationships with peers.
- Good to use in large classes.
- Increases critical thinking skills.
- A complete overview of using groups in [Blackboard.](https://help.blackboard.com/Learn/Instructor/Interact/Course_Groups)

#### Blogs

Used as a personal, shared online space:

- Allow for commenting.
- Great social learning tools.
- Explore how to [use blogs](https://help.blackboard.com/Learn/Instructor/Interact/Blogs) in your course.

#### Journals

A private space for self-reflection and communication with the instructor:

- Safe space to explore ideas, opinions or concerns about course content.
- Discuss problems faced and solutions.
- **Examin[e using Journals.](https://help.blackboard.com/Learn/Instructor/Interact/Journals)**

#### **Wikis**

Interactive space that allows multiple users to edit and contribute:

- Great for group work.
- Sharing and Collaboration.
- [Wikis](https://help.blackboard.com/Learn/Instructor/Interact/Wikis) are a multifaceted tool and can be used throughout the course.

#### Adding Assessment Tools

Blackboard provides a multitude of ways to assess learners. Outlined are selected tools.

#### Tests, Pools and Surveys

Used to measure student progress, knowledge or just gather information:

- Create, Deploy, Students Submit, Grade, Students review.
- Depending on question settings tests can grade themselves.
- Wired connection advised for taking tests.
- Details on tests, pools [and surveys.](https://help.blackboard.com/Learn/Instructor/Tests_Pools_Surveys/Create_Tests_and_Surveys)

#### Assignments

Used as a space for students to submit course work to be evaluated:

- Grade center column automatically created.
- Use SafeAssign to check for plagiarism.
- Attach a rubric for evaluation.
- More information o[n assignments in](https://help.blackboard.com/Learn/Instructor/Assignments)  [Blackboard](https://help.blackboard.com/Learn/Instructor/Assignments) including Self and Peer Assessment.

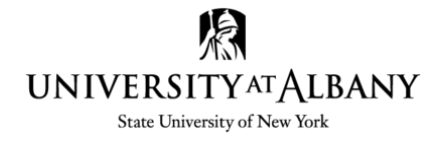

### Grading in Blackboard

The [Grade Center](https://help.blackboard.com/Learn/Instructor/Grade) in blackboard is a powerful tool that assists instructors in tracking of student performance. It organizes submissions, allows for easy grading and calculates grades.

- Explore how to [navigate the Grade Center.](https://help.blackboard.com/Learn/Instructor/Grade/Navigate_Grading)
- Learn about th[e three different types of grade columns.](https://help.blackboard.com/Learn/Instructor/Grade/Grade_Columns)
- All abou[t grading tasks.](https://help.blackboard.com/Learn/Instructor/Grade/Grading_Tasks)
- How to [create and associate rubrics](https://help.blackboard.com/Learn/Instructor/Grade/Rubrics) with course content.
- Create and acces[s grade reports and statistics.](https://help.blackboard.com/Learn/Instructor/Grade/Grade_Reports_and_Statistics)

### Additional Supported Resources

There are tools that we support to assist with the teaching of your course. It is suggested that you contact [Educational Technology Services](https://www.albany.edu/its/82184.php) if you need help with implementation of these tools.

- [Voicethread:](https://wiki.albany.edu/display/public/askit/VoiceThread) Is a "multimedia discussion board" that enables interaction with course content.
- [Ensemble Video:](https://wiki.albany.edu/display/public/askit/Ensemble+Video) A video streaming platform for your courses.
- [Top Hat:](https://wiki.albany.edu/display/public/askit/Top+Hat) Has an InteractiveText platform that lets faculty adopt, customize or create content.
- [Respondus:](https://wiki.albany.edu/display/public/askit/Respondus+-+Free+Test+Building+Software) Software that creates quizzes and assessments offline for upload to Blackboard.
- [Skype for business:](https://wiki.albany.edu/display/public/askit/Skype+for+Business) Includes several communication and collaboration features.
- [OneDrive:](https://wiki.albany.edu/display/public/askit/Microsoft+OneDrive) Cloud based files application that allows sharing and collaboration from anywhere.

#### <span id="page-3-0"></span>Help Resources

Looking for more guidance on teaching online? Explore these links:

- [Blackboard Learn Help for Instructors.](https://help.blackboard.com/Learn/Instructor)
- [Blackboard On-Demand Learning Center.](https://help.blackboard.com/Learn/Administrator/Hosting/Watch_Videos)
- [University at Albany AskIT knowledge base.](https://wiki.albany.edu/display/public/askit/Academic+Technologies)
- [University at Albany Blackboard Policies.](https://wiki.albany.edu/x/W59vAg)
- [Educational Technology Workshops at UAlbany.](https://wiki.albany.edu/x/_4kZAw)
- [University at Albany Teach Online.](https://www.albany.edu/teachonline/)
- [Make an appointment for Teaching Online](http://www.albany.edu/edtech) consultation.